# **Inhaltsverzeichnis**

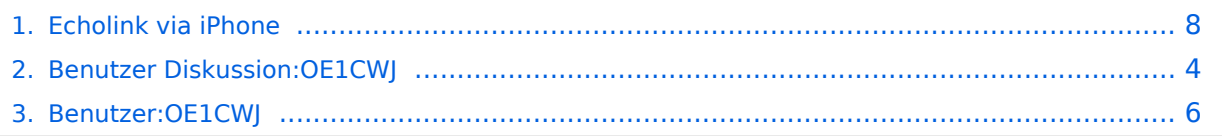

# **Echolink via iPhone**

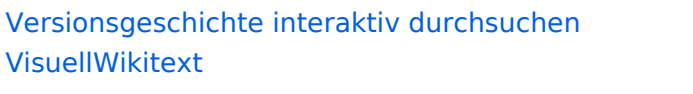

#### **[Version vom 16. März 2010, 12:48 Uhr](#page-7-0) [\(Q](#page-7-0) [Version vom 16. März 2010, 12:48 Uhr](#page-7-0) ([Q](#page-7-0) [uelltext anzeigen](#page-7-0))** [OE1CWJ](#page-5-0) [\(Diskussion](#page-3-0) | [Beiträge](https://wiki.oevsv.at/wiki/Spezial:Beitr%C3%A4ge/OE1CWJ))

(→EchoLink mit dem iPhone) [← Zum vorherigen Versionsunterschied](#page-7-0)

# **[uelltext anzeigen\)](#page-7-0)** [OE1CWJ](#page-5-0) ([Diskussion](#page-3-0) | [Beiträge\)](https://wiki.oevsv.at/wiki/Spezial:Beitr%C3%A4ge/OE1CWJ)

(→EchoLink mit dem iPhone) [Zum nächsten Versionsunterschied →](#page-7-0)

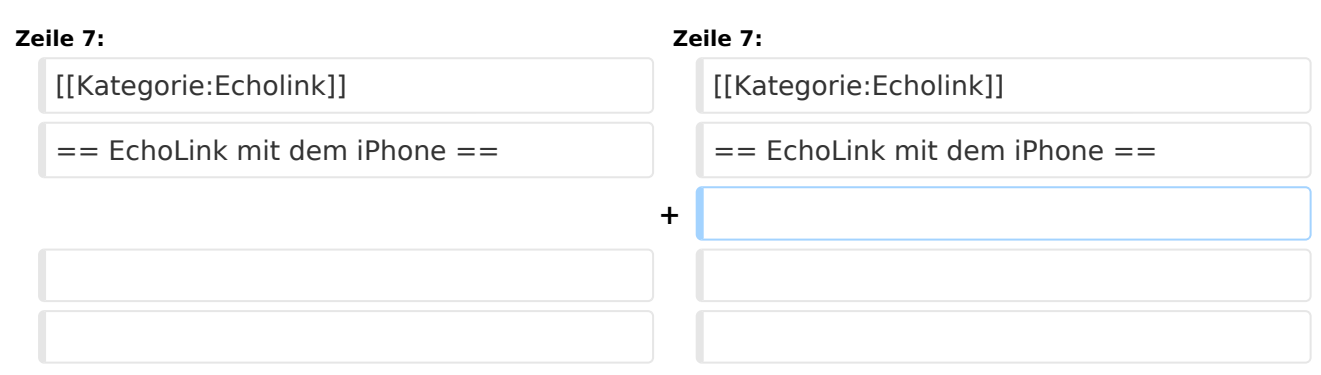

## Version vom 16. März 2010, 12:48 Uhr

## EchoLink mit dem iPhone

Für das iPhone, dem von Apple entwickelten Smartphone, gibt es zwischenzeitlich schon mehr als 100.000 Programme, sogenannte Apps, welche über die Software iTunes heruntergeladen und im Gerät installiert werden können.

Eine seit Anfang Februar 2010 erhältliche Applikation ermöglicht nun auch die komfortable Nutzung von EchoLink auf diesem faszinierenden Gerät – sowohl über WLAN oder, falls vorhanden, mittels 3G Datennetz.

Gelegentlich vernehmbare, kritische Stimmen zum Thema EchoLink im Amateurfunk werden durch diese mobile Internet Anwendung gewiss nicht leiser, diese Zusammenfassung will sich aber auch nicht mit sogenanntem rag chew befassen.

Jeder lizenzierte Funkamateur kann eigentlich im Handumdrehen loslegen: Wie beim "üblichen" EchoLink muss man nur sein Rufzeichen validieren lassen, das funktioniert am einfachsten mittels einer gescannter Lizenzurkunde bei <http://www.echolink.org/validation/>

[Datei:iphone-echolink.jpg](https://wiki.oevsv.at/w/index.php?title=Spezial:Hochladen&wpDestFile=iphone-echolink.jpg) Wien Kahlenberg, OE1XUU am iPhone

Knoten gefunden hat, erfolgt das Herstellen der Verbindung eigentlich selbsterklärend. Zum Senden drückt man auf TRANSMIT, was durch ein Bildschirm füllendes Mikrofon angezeigt wird. Nochmaliges Antippen des Touchscreen beendet die Aussendung.

Eine faszinierende neue Spielart im Amateurfunk, auch im Urlaub oder auf Geschäftsreisen bestens geeignet, wenn man kein großes Equipment mitnehmen kann/will. EchoLink fürs iPhone ist kostenlos über Apple´s App Store erhältlich: <http://store.apple.com/at>

# <span id="page-3-0"></span>**Echolink via iPhone: Unterschied zwischen den Versionen**

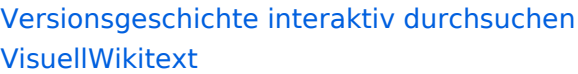

### **[Version vom 16. März 2010, 12:48 Uhr](#page-7-0) [\(Q](#page-7-0) [Version vom 16. März 2010, 12:48 Uhr](#page-7-0) ([Q](#page-7-0) [uelltext anzeigen](#page-7-0))** [OE1CWJ](#page-5-0) [\(Diskussion](#page-3-0) | [Beiträge](https://wiki.oevsv.at/wiki/Spezial:Beitr%C3%A4ge/OE1CWJ)) (→EchoLink mit dem iPhone)

## **[uelltext anzeigen\)](#page-7-0)** [OE1CWJ](#page-5-0) ([Diskussion](#page-3-0) | [Beiträge\)](https://wiki.oevsv.at/wiki/Spezial:Beitr%C3%A4ge/OE1CWJ) (→EchoLink mit dem iPhone)

[← Zum vorherigen Versionsunterschied](#page-7-0) [Zum nächsten Versionsunterschied →](#page-7-0)

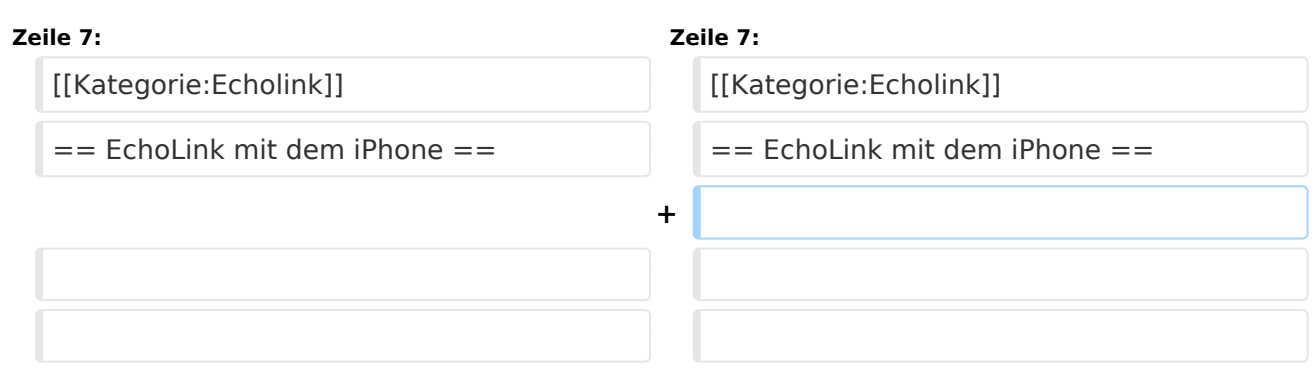

## Version vom 16. März 2010, 12:48 Uhr

## EchoLink mit dem iPhone

Für das iPhone, dem von Apple entwickelten Smartphone, gibt es zwischenzeitlich schon mehr als 100.000 Programme, sogenannte Apps, welche über die Software iTunes heruntergeladen und im Gerät installiert werden können.

Eine seit Anfang Februar 2010 erhältliche Applikation ermöglicht nun auch die komfortable Nutzung von EchoLink auf diesem faszinierenden Gerät – sowohl über WLAN oder, falls vorhanden, mittels 3G Datennetz.

Gelegentlich vernehmbare, kritische Stimmen zum Thema EchoLink im Amateurfunk werden durch diese mobile Internet Anwendung gewiss nicht leiser, diese Zusammenfassung will sich aber auch nicht mit sogenanntem rag chew befassen.

Jeder lizenzierte Funkamateur kann eigentlich im Handumdrehen loslegen: Wie beim "üblichen" EchoLink muss man nur sein Rufzeichen validieren lassen, das funktioniert am einfachsten mittels einer gescannter Lizenzurkunde bei <http://www.echolink.org/validation/>

[Datei:iphone-echolink.jpg](https://wiki.oevsv.at/w/index.php?title=Spezial:Hochladen&wpDestFile=iphone-echolink.jpg) Wien Kahlenberg, OE1XUU am iPhone

Knoten gefunden hat, erfolgt das Herstellen der Verbindung eigentlich selbsterklärend. Zum Senden drückt man auf TRANSMIT, was durch ein Bildschirm füllendes Mikrofon angezeigt wird. Nochmaliges Antippen des Touchscreen beendet die Aussendung.

Eine faszinierende neue Spielart im Amateurfunk, auch im Urlaub oder auf Geschäftsreisen bestens geeignet, wenn man kein großes Equipment mitnehmen kann/will. EchoLink fürs iPhone ist kostenlos über Apple´s App Store erhältlich: <http://store.apple.com/at>

# <span id="page-5-0"></span>**Echolink via iPhone: Unterschied zwischen den Versionen**

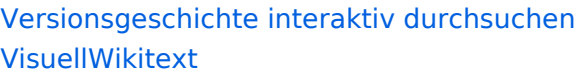

### **[Version vom 16. März 2010, 12:48 Uhr](#page-7-0) [\(Q](#page-7-0) [Version vom 16. März 2010, 12:48 Uhr](#page-7-0) ([Q](#page-7-0) [uelltext anzeigen](#page-7-0))** [OE1CWJ](#page-5-0) [\(Diskussion](#page-3-0) | [Beiträge](https://wiki.oevsv.at/wiki/Spezial:Beitr%C3%A4ge/OE1CWJ)) (→EchoLink mit dem iPhone)

## **[uelltext anzeigen\)](#page-7-0)** [OE1CWJ](#page-5-0) ([Diskussion](#page-3-0) | [Beiträge\)](https://wiki.oevsv.at/wiki/Spezial:Beitr%C3%A4ge/OE1CWJ) (→EchoLink mit dem iPhone)

[Zum nächsten Versionsunterschied →](#page-7-0)

[← Zum vorherigen Versionsunterschied](#page-7-0)

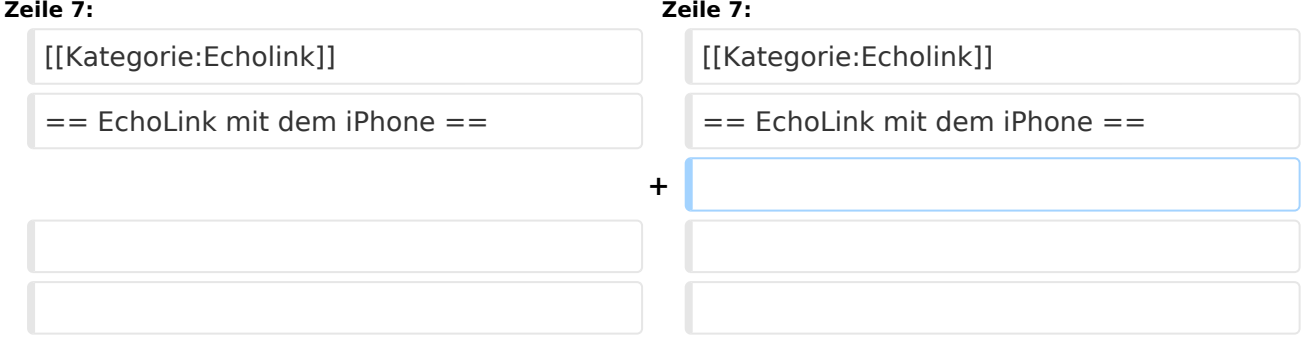

## Version vom 16. März 2010, 12:48 Uhr

## EchoLink mit dem iPhone

Für das iPhone, dem von Apple entwickelten Smartphone, gibt es zwischenzeitlich schon mehr als 100.000 Programme, sogenannte Apps, welche über die Software iTunes heruntergeladen und im Gerät installiert werden können.

Eine seit Anfang Februar 2010 erhältliche Applikation ermöglicht nun auch die komfortable Nutzung von EchoLink auf diesem faszinierenden Gerät – sowohl über WLAN oder, falls vorhanden, mittels 3G Datennetz.

Gelegentlich vernehmbare, kritische Stimmen zum Thema EchoLink im Amateurfunk werden durch diese mobile Internet Anwendung gewiss nicht leiser, diese Zusammenfassung will sich aber auch nicht mit sogenanntem rag chew befassen.

Jeder lizenzierte Funkamateur kann eigentlich im Handumdrehen loslegen: Wie beim "üblichen" EchoLink muss man nur sein Rufzeichen validieren lassen, das funktioniert am einfachsten mittels einer gescannter Lizenzurkunde bei <http://www.echolink.org/validation/>

[Datei:iphone-echolink.jpg](https://wiki.oevsv.at/w/index.php?title=Spezial:Hochladen&wpDestFile=iphone-echolink.jpg) Wien Kahlenberg, OE1XUU am iPhone

Knoten gefunden hat, erfolgt das Herstellen der Verbindung eigentlich selbsterklärend. Zum Senden drückt man auf TRANSMIT, was durch ein Bildschirm füllendes Mikrofon angezeigt wird. Nochmaliges Antippen des Touchscreen beendet die Aussendung.

Eine faszinierende neue Spielart im Amateurfunk, auch im Urlaub oder auf Geschäftsreisen bestens geeignet, wenn man kein großes Equipment mitnehmen kann/will. EchoLink fürs iPhone ist kostenlos über Apple´s App Store erhältlich: <http://store.apple.com/at>

# <span id="page-7-0"></span>**Echolink via iPhone: Unterschied zwischen den Versionen**

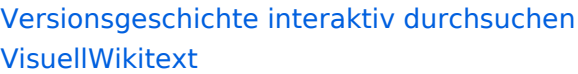

### **[Version vom 16. März 2010, 12:48 Uhr](#page-7-0) [\(Q](#page-7-0) [Version vom 16. März 2010, 12:48 Uhr](#page-7-0) ([Q](#page-7-0) [uelltext anzeigen](#page-7-0))** [OE1CWJ](#page-5-0) [\(Diskussion](#page-3-0) | [Beiträge](https://wiki.oevsv.at/wiki/Spezial:Beitr%C3%A4ge/OE1CWJ)) (→EchoLink mit dem iPhone)

## **[uelltext anzeigen\)](#page-7-0)** [OE1CWJ](#page-5-0) ([Diskussion](#page-3-0) | [Beiträge\)](https://wiki.oevsv.at/wiki/Spezial:Beitr%C3%A4ge/OE1CWJ) (→EchoLink mit dem iPhone)

[← Zum vorherigen Versionsunterschied](#page-7-0) [Zum nächsten Versionsunterschied →](#page-7-0)

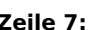

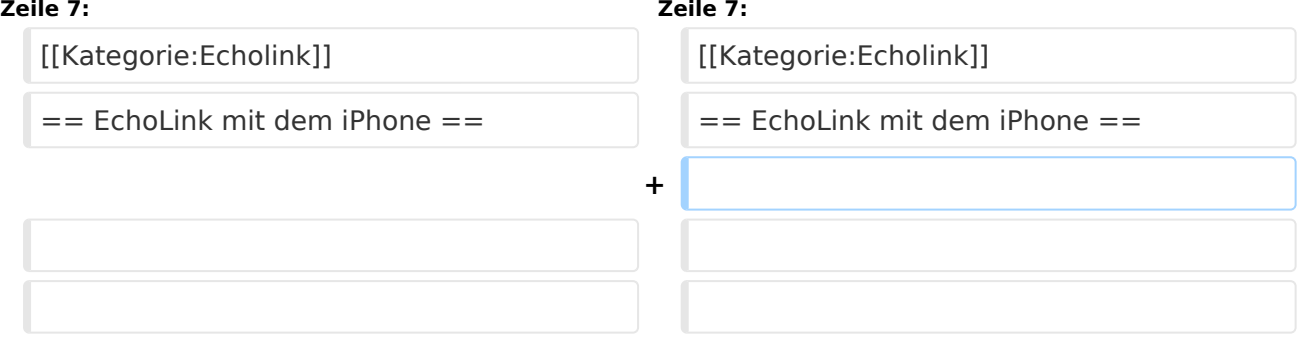

## Version vom 16. März 2010, 12:48 Uhr

## EchoLink mit dem iPhone

Für das iPhone, dem von Apple entwickelten Smartphone, gibt es zwischenzeitlich schon mehr als 100.000 Programme, sogenannte Apps, welche über die Software iTunes heruntergeladen und im Gerät installiert werden können.

Eine seit Anfang Februar 2010 erhältliche Applikation ermöglicht nun auch die komfortable Nutzung von EchoLink auf diesem faszinierenden Gerät – sowohl über WLAN oder, falls vorhanden, mittels 3G Datennetz.

Gelegentlich vernehmbare, kritische Stimmen zum Thema EchoLink im Amateurfunk werden durch diese mobile Internet Anwendung gewiss nicht leiser, diese Zusammenfassung will sich aber auch nicht mit sogenanntem rag chew befassen.

Jeder lizenzierte Funkamateur kann eigentlich im Handumdrehen loslegen: Wie beim "üblichen" EchoLink muss man nur sein Rufzeichen validieren lassen, das funktioniert am einfachsten mittels einer gescannter Lizenzurkunde bei <http://www.echolink.org/validation/>

[Datei:iphone-echolink.jpg](https://wiki.oevsv.at/w/index.php?title=Spezial:Hochladen&wpDestFile=iphone-echolink.jpg) Wien Kahlenberg, OE1XUU am iPhone

Knoten gefunden hat, erfolgt das Herstellen der Verbindung eigentlich selbsterklärend. Zum Senden drückt man auf TRANSMIT, was durch ein Bildschirm füllendes Mikrofon angezeigt wird. Nochmaliges Antippen des Touchscreen beendet die Aussendung.

Eine faszinierende neue Spielart im Amateurfunk, auch im Urlaub oder auf Geschäftsreisen bestens geeignet, wenn man kein großes Equipment mitnehmen kann/will. EchoLink fürs iPhone ist kostenlos über Apple´s App Store erhältlich: <http://store.apple.com/at>